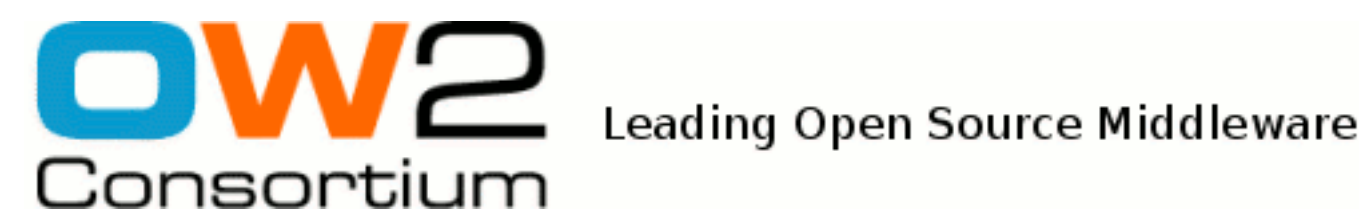

# JOnAS 5 Commands Reference Guide

This document describes all the commands that can be used with JOnAS

JOnAS Team (François FORNACIARI) - March 2009 -

Copyright © OW2 Consortium 2008-2009

This work is licensed under the Creative Commons Attribution-ShareAlike License. To view a copy of this license,visit http://creativecommons.org/licenses/by-sa/2.0/deed.en or send a letter to Creative Commons, 559 Nathan Abbott Way, Stanford, California 94305, USA.

### **Table of Contents**

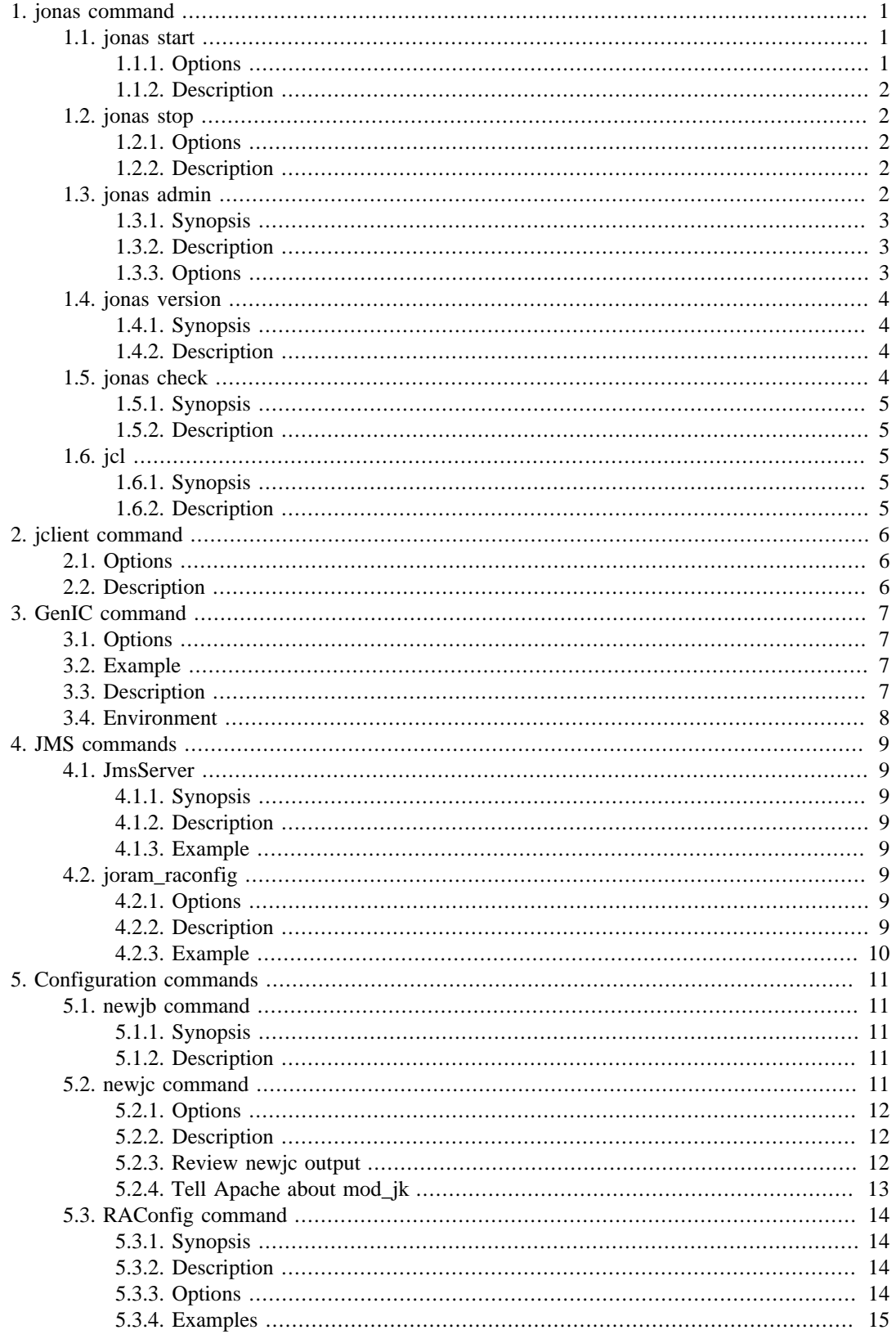

## <span id="page-2-0"></span>**Chapter 1. jonas command**

This command provides the capability to start, stop, or administrate JOnAS servers.

The following two scripts can be reviewed and possibly modified for assistance with problems or for obtaining additional information:

- **jonas** for UNIX systems
- **jonas.bat** for WINDOWS systems

There are five different sub-commands, that depend on the first mandatory argument: start, stop, admin, version, check

### <span id="page-2-1"></span>**1.1. jonas start**

Command allowing to start a JOnAS server.

### <span id="page-2-2"></span>**1.1.1. Options**

jonas start [-standby] [-fg] [-bg] [-win] [-tui] [-gui] [-dev] [-clean] [-n name] [-target server] [- Ddomain.name=domain]

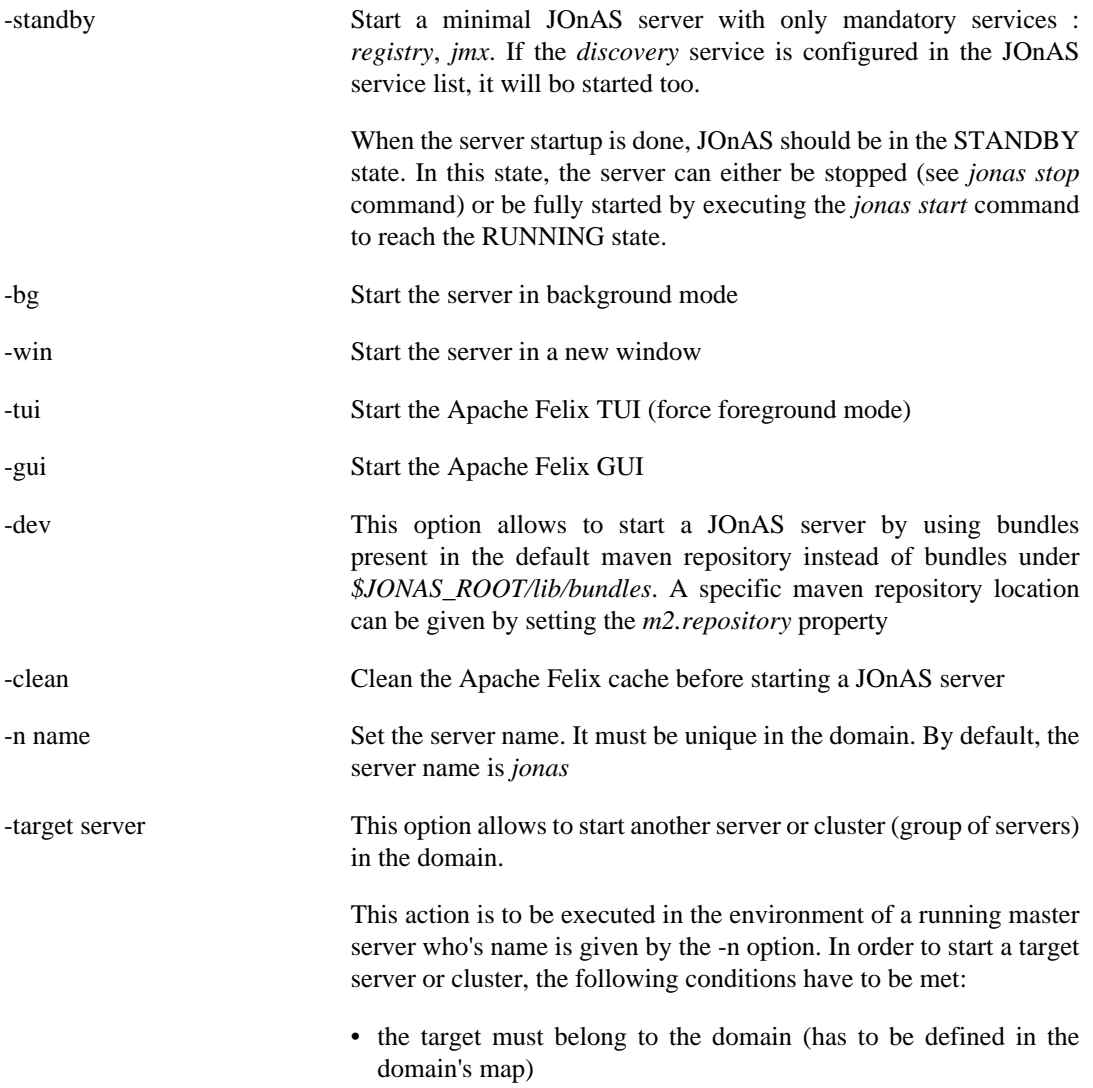

• a cluster daemon has to be running on the target's host and it has to be aware of the target (see cluster daemon configuration)

-Ddomain.name=domain Set the name of the management domain to which the server belongs

### <span id="page-3-0"></span>**1.1.2. Description**

Start a JOnAS server.

The process can be run in the foreground, in the background, or in a new window. If the background option is chosen (default option), control is given back to the caller only when the server is ready.

The gui and tui options allow to interact with the OSGi framework.

The name of the management domain to which the server belongs is given by the *domain.name* propery, or by the server name if this property is not defined.

### <span id="page-3-1"></span>**1.2. jonas stop**

Command allowing to stop a JOnAS server.

### <span id="page-3-2"></span>**1.2.1. Options**

jonas stop [-standby] [-n name] [-target server] [-Ddomain.name=domain]

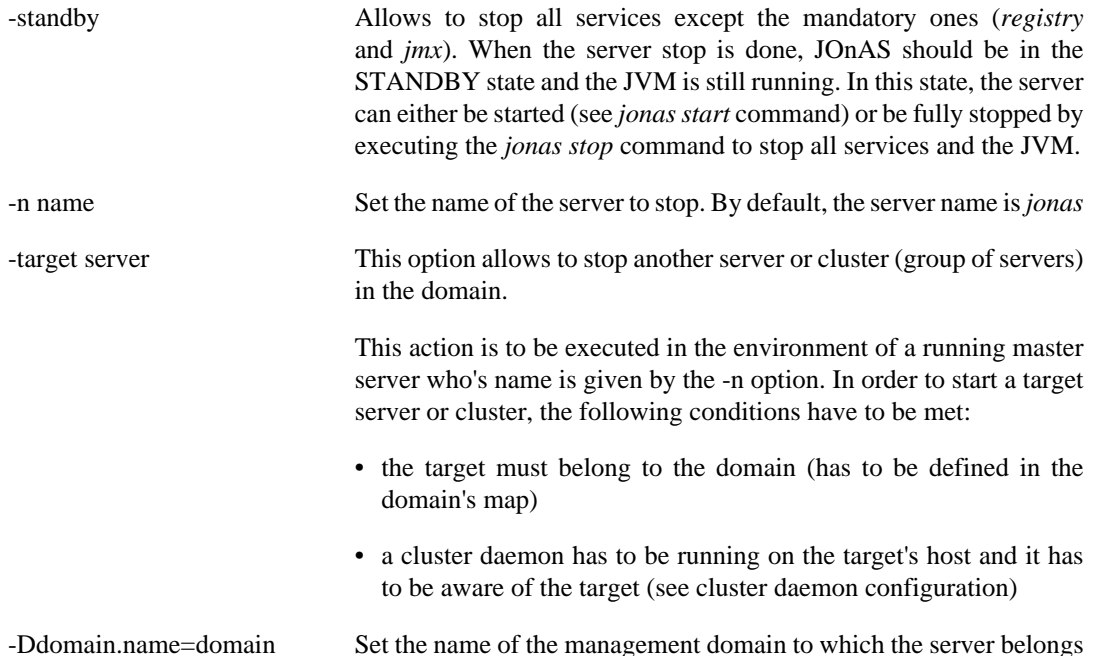

#### <span id="page-3-3"></span>**1.2.2. Description**

Stop a running or a standby JOnAS server by stopping in a first time all services and then the JVM.

The name of the management domain to which the server belongs is given by the *domain.name* propery, or by the server name if this property is not defined.

### <span id="page-3-4"></span>**1.3. jonas admin**

Command allowing to administer a JOnAS server.

#### <span id="page-4-0"></span>**1.3.1. Synopsis**

jonas admin [-win] [-n name] [-registry] [-protocol] [-username] [-password] [admin options...]

### <span id="page-4-1"></span>**1.3.2. Description**

Administer a JOnAS server.

The connection to the server is established through JMX. The default JMX service URL is build from the information contained in the local *\$JONAS\_BASE/conf/carol.properties* file. You can customize the JMX service URL by specifying the server name, the registry URL and the protocol name.

Set the username and the password if the connection to the remote JOnAS server requires an authentication.

Used without any administration option, this command will prompt the user for an administration command (interactive mode). Each administration command exists in a non-interactive mode, to be used in shell or bat scripts for example.

### <span id="page-4-2"></span>**1.3.3. Options**

Options can be divided in two categories, the connection options and the administration options.

#### **1.3.3.1. Connection options**

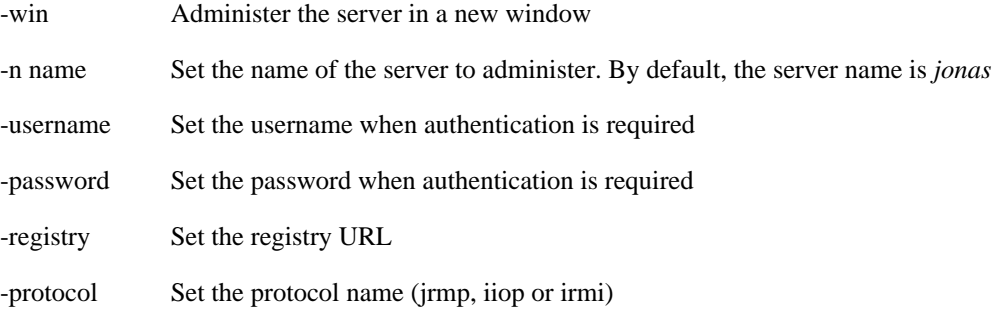

#### **1.3.3.2. Administration options**

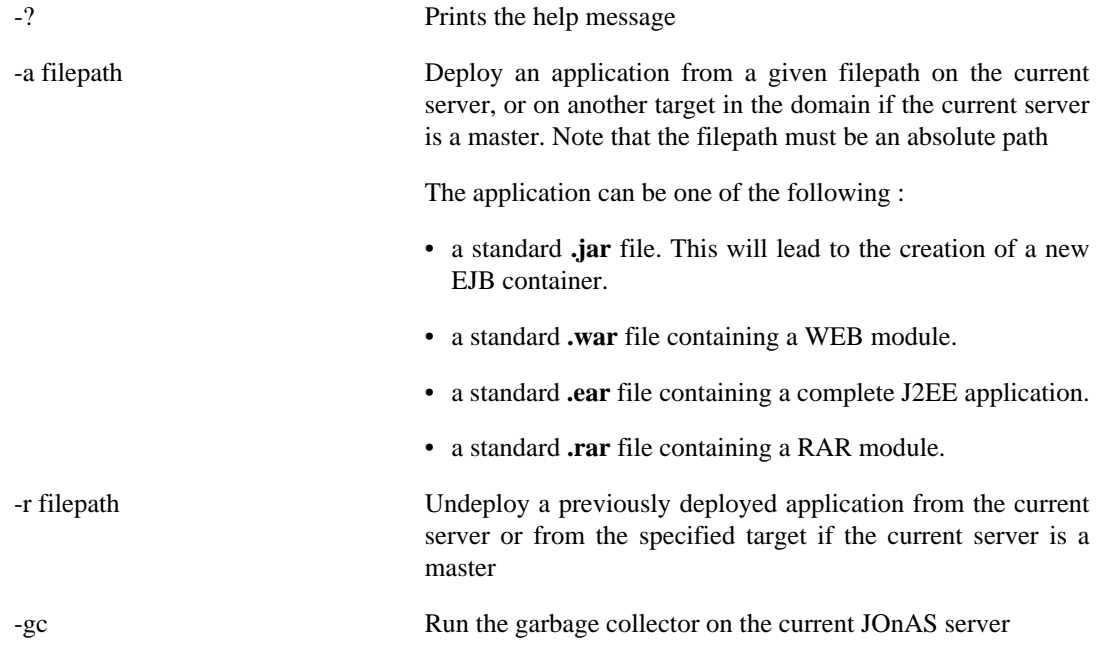

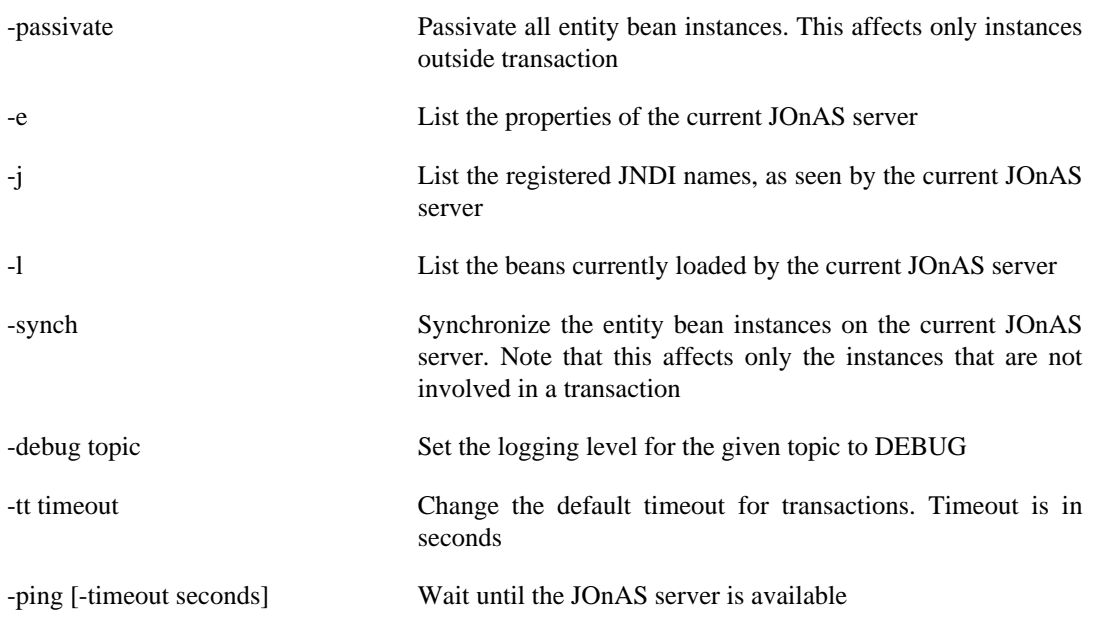

Each jonas admin option has its equivalent in the interactive mode. To enter interactive mode and access the following list of subcommands, type jonas admin with only connection options (without administration options). To exit from interactive mode, use the exit command.

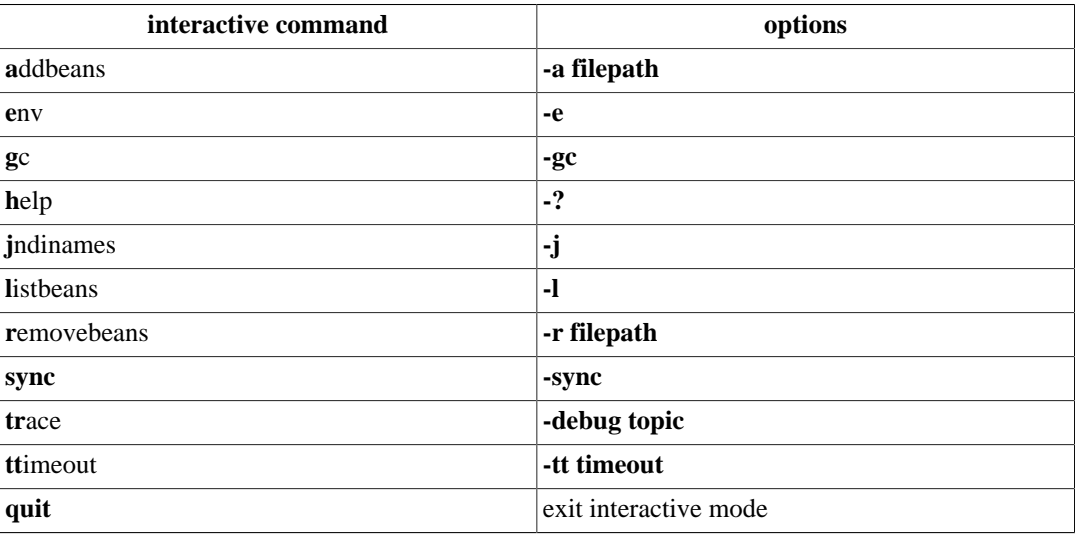

## <span id="page-5-0"></span>**1.4. jonas version**

Command allowing to know the version of the JOnAS server.

### <span id="page-5-1"></span>**1.4.1. Synopsis**

jonas version

### <span id="page-5-2"></span>**1.4.2. Description**

Print the current version of the JOnAS server.

### <span id="page-5-3"></span>**1.5. jonas check**

Command allowing to check that the JOnAS environment is correctly set .

### <span id="page-6-0"></span>**1.5.1. Synopsis**

jonas check [-help]

#### <span id="page-6-1"></span>**1.5.2. Description**

Check that the JOnAS server is well installed. Below the result of the jonas check command :

```
Checking jonas.properties file...
- jonas.services : registry,jmx,jtm,db,security,resource,ejb2,ejb3,jaxws,web,ear,depmonitor
Checking JORAM configuration...
Checking port availability...
The JOnAS environment seems correct.
```
### <span id="page-6-2"></span>**1.6. jcl**

Command allowing to start or stop a cluster of JOnAS instances on the local machine.

### <span id="page-6-3"></span>**1.6.1. Synopsis**

jcl [status|start|stop|kill]

### <span id="page-6-4"></span>**1.6.2. Description**

The command is a wrapper of the jonas command enabling to control a local cluster previously built with the [newjc](#page-12-4) command.

The names and paths of the cluster instances are built from a set of variables (JCL\_NUMBER\_OF\_NODES, JCL\_BASE\_PREFIX, JCL\_NODE\_NAME\_PREFIX, ...). The list of variable in an example is given below.

```
JCL_NUMBER_OF_NODES=2
JCL_CLUSTER_DAEMON_DIR=/home/jonas/njc51/cd
JCL_BASE_PREFIX=/home/jonas/njc51/jb
JCL_NODE_NAME_PREFIX=node
JCL_DOMAIN_NAME=sampleCluster2Domain
JCL_DB_DIR=/home/jonas/njc51/db
JCL_DB_NAME=db
JCL_MASTER_DIR=/home/jonas/njc51/master
JCL_MASTER_NAME=master
export JCL_MASTER_NAME JCL_MASTER_DIR JCL_DB_NAME JCL_DB_DIR JCL_DOMAIN_NAME
  JCL_NODE_NAME_PREFIX
export JCL_NUMBER_OF_NODES JCL_CLUSTER_DAEMON_DIR JCL_BASE_PREFIX
```
The control commands (status/start/stop/...) are applied for all the instances by default. A particular instance or a subset of instances can be specified with the -n argument.

Example for starting node1 and node2:

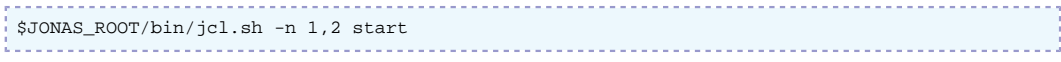

Example for getting the status for node1, node2, node3 and node4:

```
$JONAS_ROOT/bin/jcl.sh -n 1-4 status
```
# <span id="page-7-0"></span>**Chapter 2. jclient command**

Start a client container.

## <span id="page-7-1"></span>**2.1. Options**

jclient [-cp classpath] [-security] [-jarClient] [-traceFile] [-carolFile] [-tmpDir] [-nowsgen] javaclass [args]

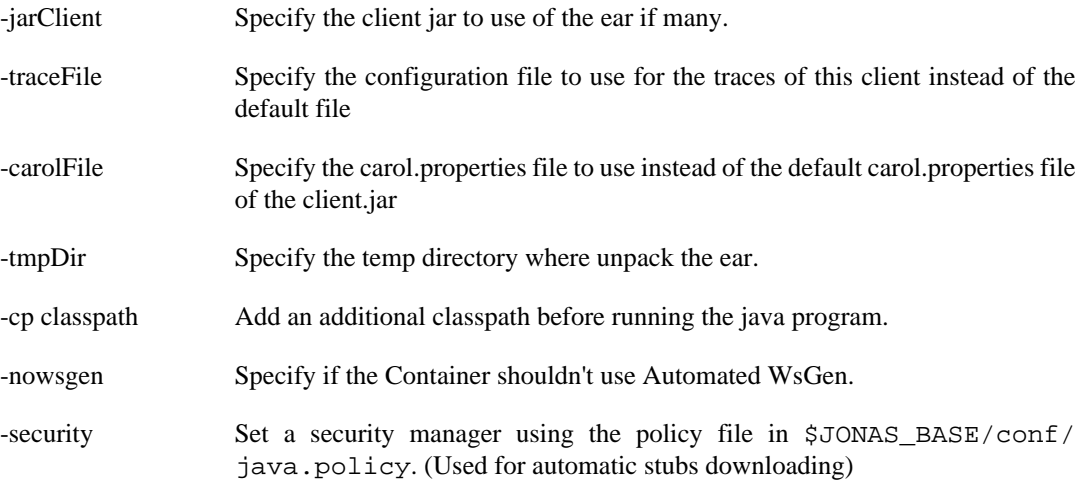

## <span id="page-7-2"></span>**2.2. Description**

The jclient command allows the user to easily start a "heavy" java client that will be able to reach beans in remote JOnAS servers and start distributed transactions.

It is not the J2EE compliant way to run a java client which is to package the java client into a J2EE container client (refer to Client Packaging).

## <span id="page-8-0"></span>**Chapter 3. GenIC command**

Generates the container classes for EJBs.

### <span id="page-8-1"></span>**3.1. Options**

GenIC [options...] <InputFileName>

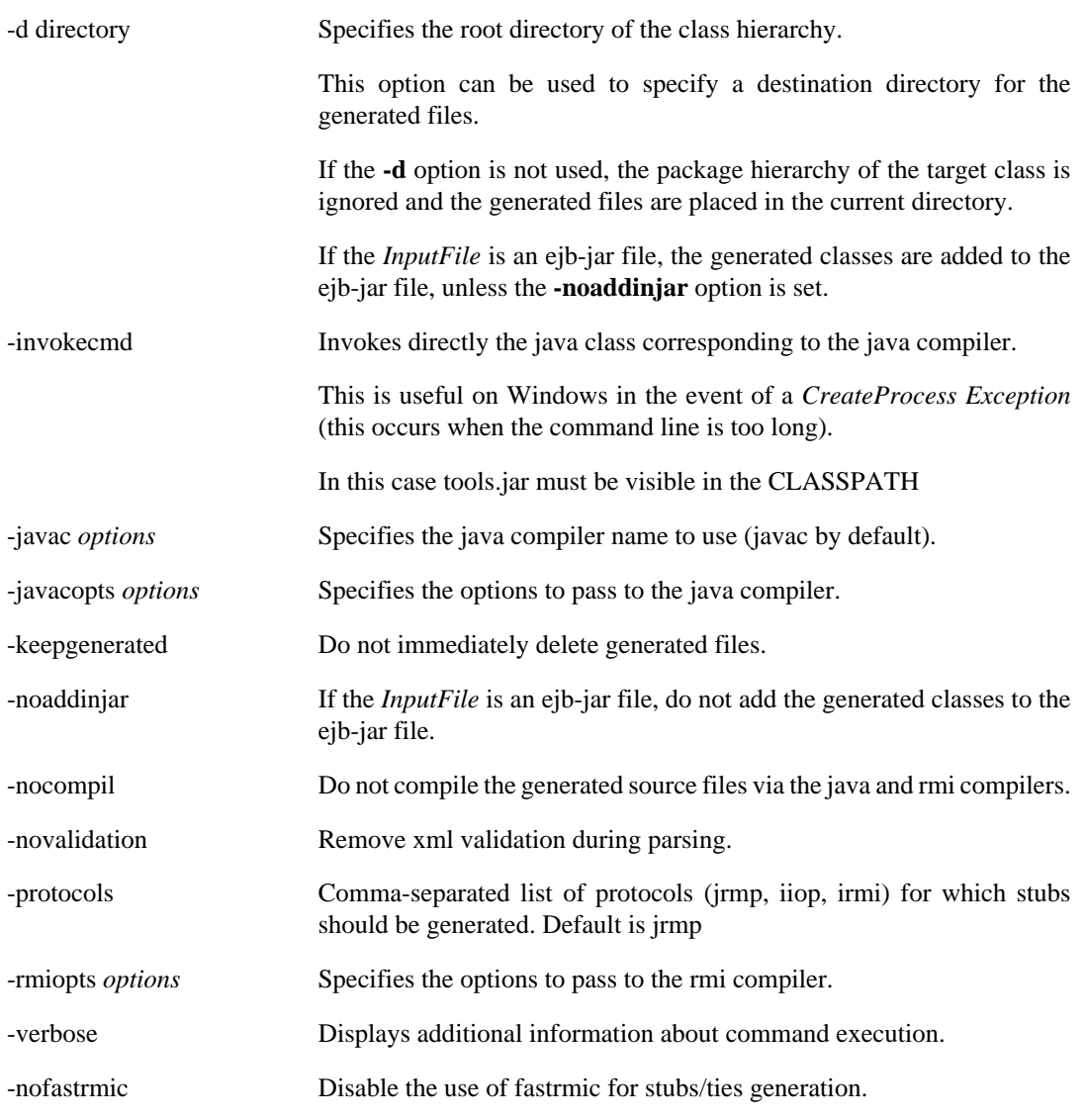

## <span id="page-8-2"></span>**3.2. Example**

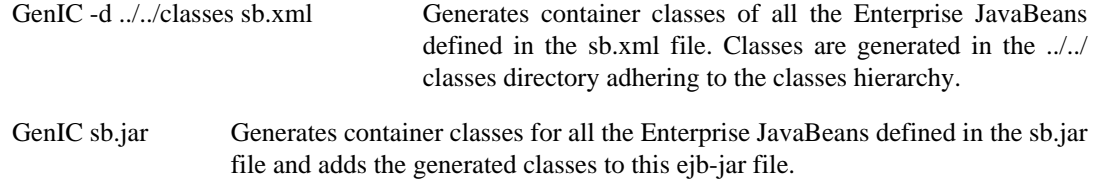

### <span id="page-8-3"></span>**3.3. Description**

The GenIC utility generates the container classes for JOnAS from the given Enterprise Java Beans.

The *InputFileName* is either the file name of an ejb-jar file or the file name of an XML deployment descriptor of beans.

The GenIC utility does the following :

- 1. generates the sources of the container classes for all the beans defined in the deployment descriptor,
- 2. compiles these classes via the java compiler,
- 3. generates stubs and skeletons for those remote objects via the rmi compiler, and
- 4. if the InputFile is an ejb-jar file, adds the generated classes in this ejb-jar file.

### <span id="page-9-0"></span>**3.4. Environment**

If *InputFile* is an XML deployment descriptor, the classpath must include the paths of the directories in which the Enterprise Bean's classes can be found, as well as the path of the directory specified by the -d option.

If *InputFile* is an ejb-jar file, the classpath must include the path of the directory specified by the d option.

## <span id="page-10-0"></span>**Chapter 4. JMS commands**

### <span id="page-10-1"></span>**4.1. JmsServer**

Launch the JORAM server with the existent configuration.

### <span id="page-10-2"></span>**4.1.1. Synopsis**

JmsServer

### <span id="page-10-3"></span>**4.1.2. Description**

Launch the JORAM server with the existent configuration.

The JORAM server configuration files are listed below:

- \$JONAS\_BASE/conf/a3servers.xml
- \$JONAS\_BASE/conf/joramAdmin.xml
- META-INF/ra.xml in the joram ra for jonas.rar archive (may be in the internal repositories or in the deploy/ directory).

### <span id="page-10-4"></span>**4.1.3. Example**

The *JmsServer* command is typically run in the background:

JmsServer & on Unix

start JmsServer on Windows

### <span id="page-10-5"></span>**4.2. joram\_raconfig**

Change the host and port parameters of a given JORAM server in the configuration files.

### <span id="page-10-6"></span>**4.2.1. Options**

joram\_raconfig [-p port] [-h host] [-s serverId]

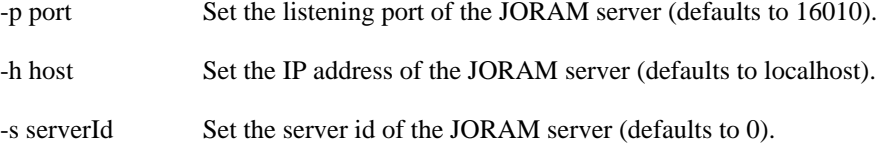

### <span id="page-10-7"></span>**4.2.2. Description**

The joram\_raconfig tool aims to facilitate consistent updates (accross multiple files) for the host and port parameters of a given JORAM server ID.

JORAM relies on several configuration files: a3servers.xml, joramAdmin.xml and ra.xml. With joram\_raconfig, these configuration files are updated all together and thus the consistency is ensured.

Modified files:

- \$JONAS\_BASE/conf/a3servers.xml
- \$JONAS\_BASE/conf/joramAdmin.xml
- META-INF/ra.xml (in the JORAM resource adapter) is updated.

Resource adapters files are looked up in the following places:

- \$JONAS\_BASE/repositories/maven2-internal/org/objectweb/joram/ joram\_ra\_for\_jonas/{joram.version}/joram\_ra\_for\_jonas- {joram.version}.rar
- \$JONAS\_BASE/deploy/joram\_ra\_for\_jonas.rar

### <span id="page-11-0"></span>**4.2.3. Example**

```
>$ joram_raconfig -h localhost -p 16012 -s 0
Target JORAM Resource Adapter: /home/ ... /joram/joram_ra_for_jonas/5.2.1a/
joram_ra_for_jonas-5.2.1a.rar
```
# <span id="page-12-0"></span>**Chapter 5. Configuration commands**

### <span id="page-12-1"></span>**5.1. newjb command**

Build a new JONAS\_BASE directory.

### <span id="page-12-2"></span>**5.1.1. Synopsis**

newjb

### <span id="page-12-3"></span>**5.1.2. Description**

The newjb utility builds a new JONAS\_BASE directory that allows the conformance tests to be launched. At the start, the user must choose:

- the protocol among jrmp, iiop, irmi
- the database
- the web container among tomcat, jetty

The tool generates the configuration automatically.

The \$JONAS\_BASE variable must be set before launching the tool; it specifies the path to the new directory that will be built.

The  $$HOME/jb.config/lib directory must be created before launching the tool. It can contain$ some specific user configuration (see below).

The tool relies on JOnAS 's ant tasks (\$JONAS\_ROOT/templates/newjb/build-jb.xml) and thus builds a configuration compatible with the JOnAS version. First, a JONAS\_BASE with default values is built, and then the configuration files are modified with the values defined in the centralized configuration file of newjb (see below).

A default configuration file is provided in \$JONAS\_ROOT/templates/newjb/buildjb.properties. It contains the variable parameters used by the tool, such as port number and database properties.

A user configuration can be set in the \$HOME/jb.config/conf/jonasnewjb.properties file. If this file is present, the parameters it contains will override the default parameters.

By default, only the HSQL database can be configured with this tool. For other databases, the specific drivers must be stored in the \$HOME/jb.config/lib directory before the run and the properties must be set in the \$HOME/jb.config/conf/jonas-newjb.properties file.

The default script (\$JONAS ROOT/build-jb.xml) and its configuration (\$JONAS ROOT/ templates/newjb/build-jb.properties) can be used as an example for creating a configuration tool corresponding to user's specific requirements.

### <span id="page-12-4"></span>**5.2. newjc command**

Command that builds all the configurations (ie JONAS\_BASE) of the JOnAS instances for the cluster (including also a JOnAS master to manage the domain, a JOnAS DB with an embedded HSQLDB server, and a cluster daemon). It also creates the configuration files needed for mod jk.

#### <span id="page-13-0"></span>**5.2.1. Options**

newjc [-auto]

-auto Use the default configuration (silent mode)

#### <span id="page-13-1"></span>**5.2.2. Description**

The newjc utility builds all the configurations (ie JONAS\_BASE) of the JOnAS instances for the cluster (including also a JOnAS master to manage the domain, a JOnAS db with an embedded HSQLDB server, and a cluster daemon). It also creates the configuration files needed for mod\_jk.

At command start, the user must choose:

- 1. the cluster directory where the JOnAS configuration directories (ie JONAS\_BASE) will be created,
- 2. the prefix for the new JOnAS configuration directories (*ex*: prefix jb generates jb1, jb2, ...),
- 3. the protocol among jrmp, iiop, irmi,
- 4. the database to configure for the db node,
- 5. the cluster architecture among bothWebEjb, diffWebEjb. The first means that all the nodes are configured with both web and ejb services whereas the second one will separate the two tiers,
- 6. the number of web instances,
- 7. the number of ejb instances.

The tool generates the configuration automatically but you can customize some of the characteristics of the cluster by modifying the following files, in JONAS\_ROOT/conf/newjc, before executing the command:

- build-jc.properties: global configuration for the cluster,
- build-master.properties: specific configuration for the master node,
- build-db.properties: specific configuration for the db node.

If the **-auto** option is used, the \$JONAS\_BASE variable must be set before launching the tool; it specifies the prefix of the paths to the new directories that will be built and that will contain the JONAS\_BASE of the cluster members.

You can add some specific user configuration in the  $$HOME/jc.config/lib.$  If the directory doesn't exits, it will be created during the execution of the command.

A user configuration can be set in the \$HOME/jc.config/conf/jonasnewjc.properties file. If this file is present, the parameters it contains will override the default parameters defined in JONAS\_ROOT/conf/newjc/build-jc.properties.

### <span id="page-13-2"></span>**5.2.3. Review newjc output**

*newjc* creates tomcat\_jk.conf and workers.properties files under <clusterdirectory>/conf/jk. The #Web section of build-jc.properties defines configuration parameters set by *newjc* in these files. The file tomcat\_jk.conf contains apache directives supported in httpd.conf or apache2.conf. They are isolated in a separate file for modularity, then they must be included manually in httpd.conf or apache2.conf. Refer to workers [HowTo](http://tomcat.apache.org/connectors-doc/generic_howto/workers.html) [[http://tomcat.apache.org/connectors-doc/generic\\_howto/workers.html\]](http://tomcat.apache.org/connectors-doc/generic_howto/workers.html) documentation on the Tomcat site.

*newjc* generates by default four JOnAS instances (four JOnAS bases) in directories jb1, jb2, jb3 and jb4 under the cluster directory. Each JOnAS instance has its own configuration files into the conf directory (as any other JOnAS base). It also generates configurations for cluster daemon (cd directory), for master node (master directory), and for db node (db directory).

By default, jb1 and jb2 are JOnAS web container instances and jb3 and jb4 are JOnAS EJB container instances.

*newjc* generates a script called **jcl4sc** (**jcl4sc.bat**) for controlling the cluster examples provided with JOnAS named, sampleCluster2 and sampleCluster3. The command takes in argument the parameter status, start, stop, halt or kill.

The pertinent files for the configuration of the cluster are described below:

carol.properties - jgroups-cmi.xml The #Carol section of build-jc.properties defines configuration parameters set by *newjc* in the carol.properties and jgroups-cmi.xml files . This allows JNDI replication to support load balancing at the EJB level using the CMI protocol.

The multicast address and port must be identically configured for all JOnAS / Tomcat instances.

jonas.properties The #Services section of build-jc.properties defines configuration parameters set by *newjc* in the jonas.properties file.

**Note**

tomcat6-server.xml The #Web section of build-jc.properties defines some configuration parameters set by *newjc* in the tomcat6 server.xml file . In particular, a connector XML element for AJP1.3 protocol is defined, as well as a jvmRoute to support load balancing at the web level, via this connector.

> A Cluster XML element was also added. It defines parameters for achieving Session replication at the web level with JOnAS.

> Refer to the [AJP Connector \[http://tomcat.apache.org/](http://tomcat.apache.org/tomcat-6.0-doc/config/ajp.html) [tomcat-6.0-doc/config/ajp.html\]](http://tomcat.apache.org/tomcat-6.0-doc/config/ajp.html) and the [Engine](http://tomcat.apache.org/tomcat-6.0-doc/config/engine.html) [Container](http://tomcat.apache.org/tomcat-6.0-doc/config/engine.html) [\[http://tomcat.apache.org/tomcat-6.0-doc/config/](http://tomcat.apache.org/tomcat-6.0-doc/config/engine.html) [engine.html\]](http://tomcat.apache.org/tomcat-6.0-doc/config/engine.html) documentation.

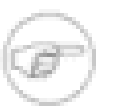

#### **Note**

The jvmRoute name generated by newjc is the same as the name of the associated worker defined in worker.properties. This will ensure the Session affinity.

### <span id="page-14-0"></span>**5.2.4. Tell Apache about mod\_jk**

To make apache aware of this new file, edit <prefix>/conf/httpd.conf.

Copy and paste the following line after the Dynamic Shared Object (DSO) Support section.

Include conf/jk/tomcat\_jk.conf

Move the jk directory created by newjc under the APACHE structure:

13

```
bash> mv <cluster-directory>/conf/jk $APACHE_HOME/conf
```
#### Restart apache so that apache can load the jk\_module:

```
bash> apachectl stop && apachectl start
```
#### **Note**

Some UNIX distributions may locate the module in the folder libexec instead of the folder modules.

### <span id="page-15-0"></span>**5.3. RAConfig command**

Generate a JOnAS specific resource adapter configuration file or a resource adapter file

#### <span id="page-15-1"></span>**5.3.1. Synopsis**

RAConfig [options...] InputFileName [OutputFileName]

### <span id="page-15-2"></span>**5.3.2. Description**

The *RAConfig* utility provides the capability to create a JOnAS specific resource adapter configuration file (jonas-ra.xml) from a ra.xml file, or update a resource adapter file.

With this command it is possible to:

- extract a JOnAS specific resource adapter configuration file (*jonas-ra.xml)* from an *ra.xml* file (see option **-path)**
- create a new JOnAS specific resource adapter configuration file (*jonas-ra.xml)* from an *ra.xml f*ile (see option **-new)**
- create a resource adapater file (*.rar file)* from a dataSource.properties file (see option **-p)**
- update a resource adapter file with a *jonas-ra.xml* (see option **-u**)

The *InputFileName* is the file name of a the resource adapter.

The *OutputFileName* is the file name of an output resource adapter. This parameter is used with the **-p** (required) or **-u** (optional) options.

### <span id="page-15-3"></span>**5.3.3. Options**

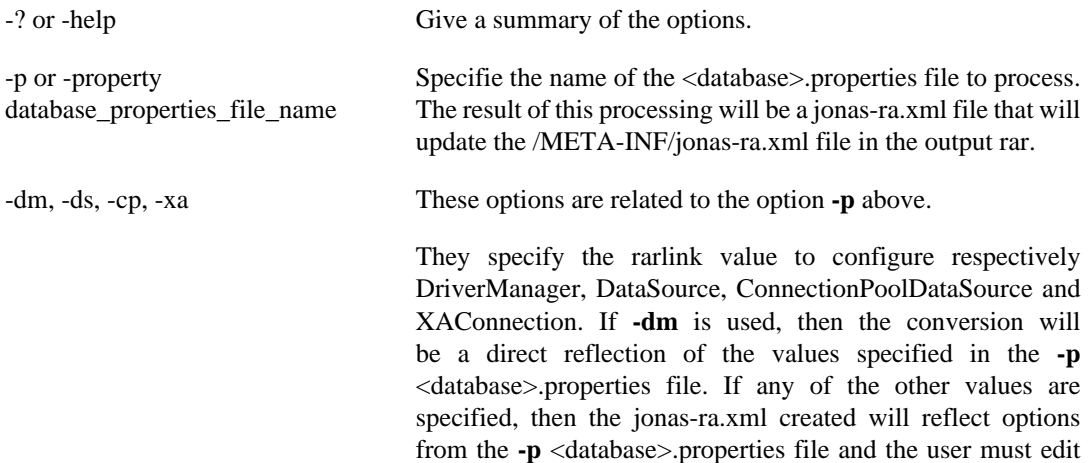

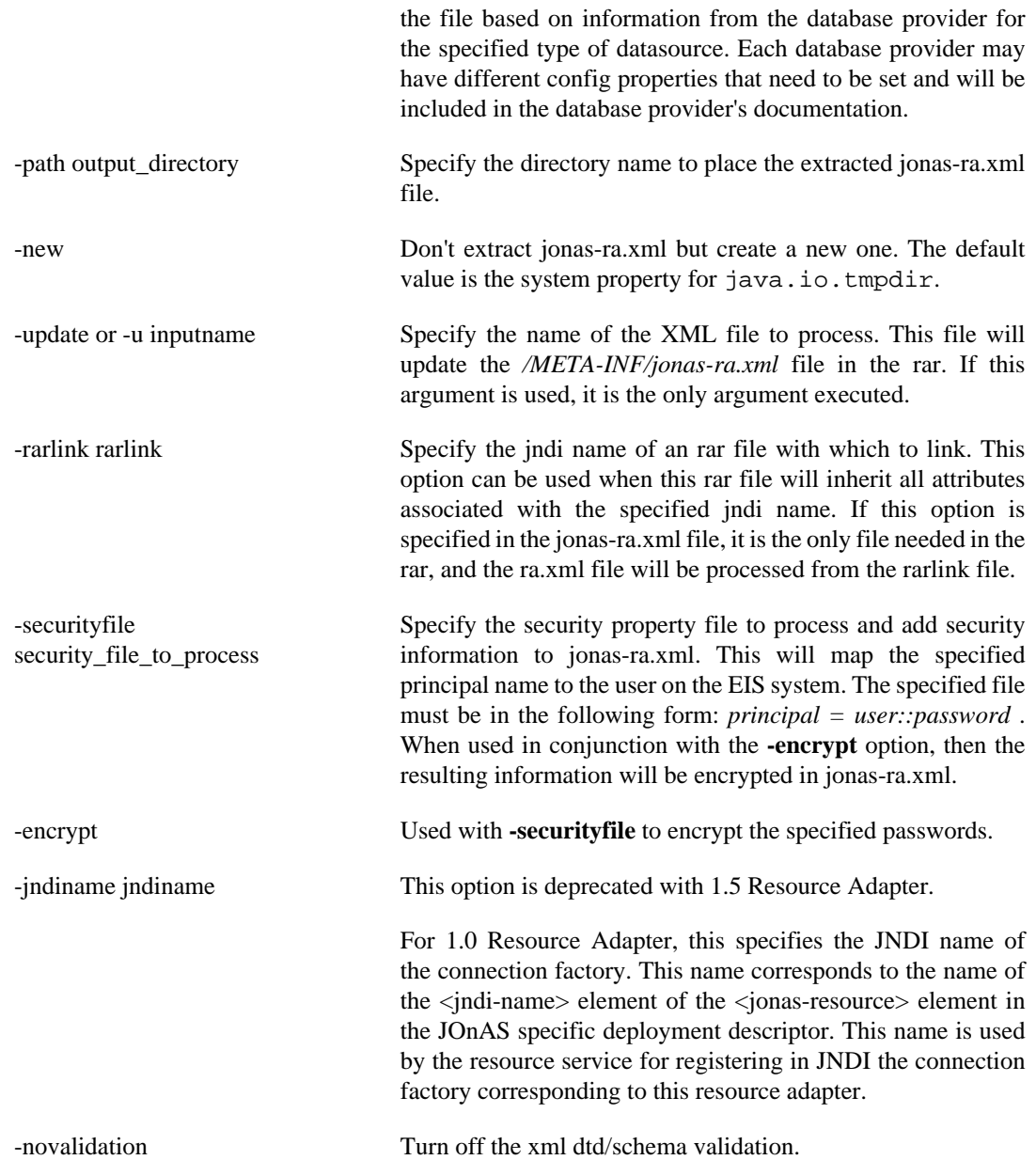

### <span id="page-16-0"></span>**5.3.4. Examples**

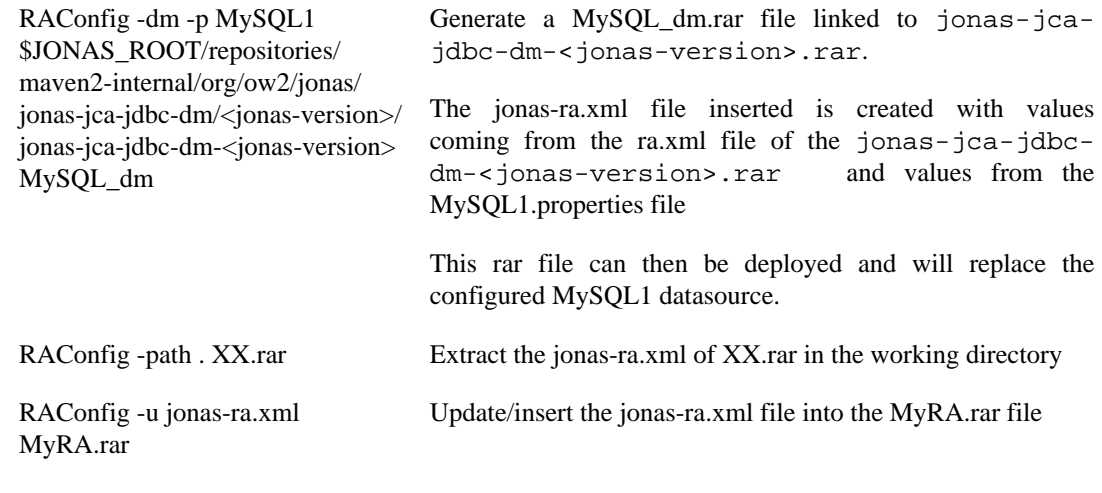